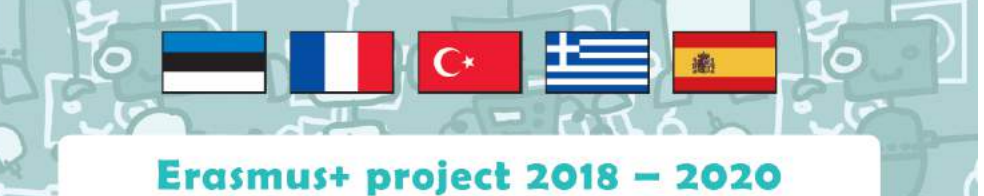

### **LEARNING IS INTERESTING AND FUN**

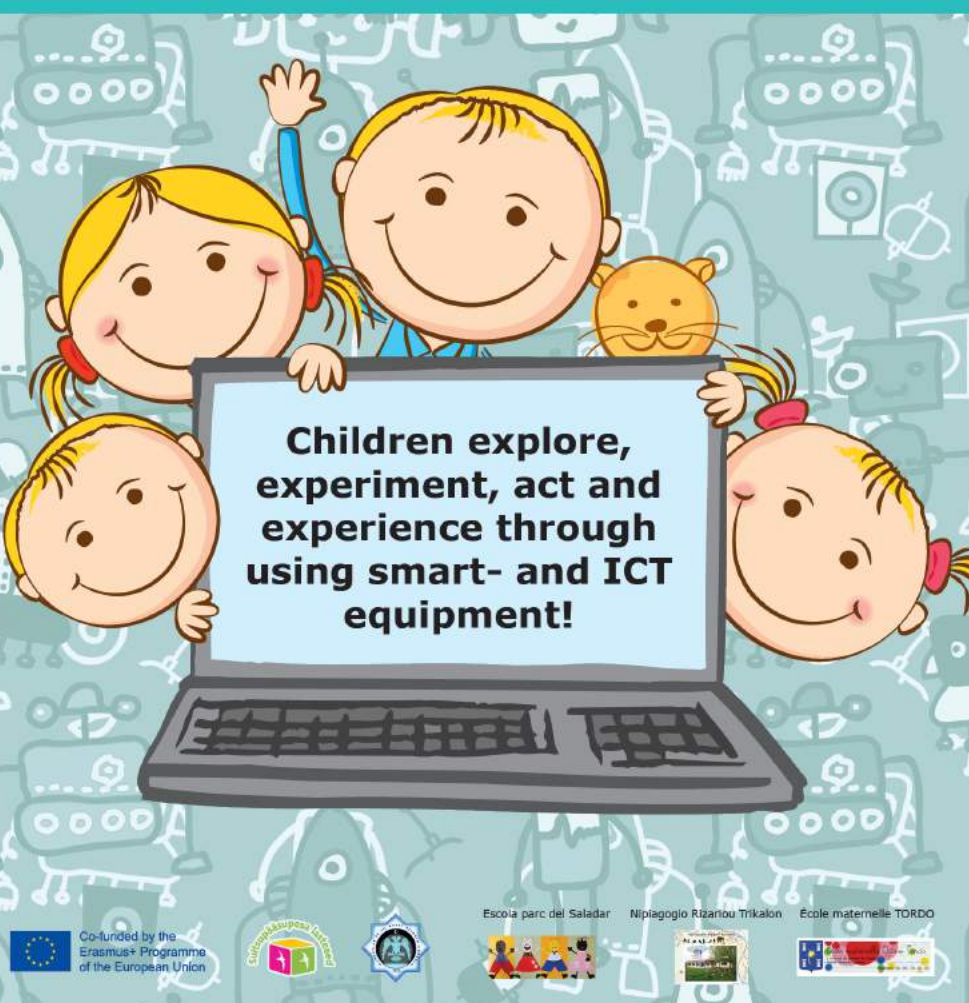

### Four Smart Activities 19-26 January 2021

*ERAMUS PLUS PROJECT 2018-2020 2018-1-EE01-KA229-047069\_3*

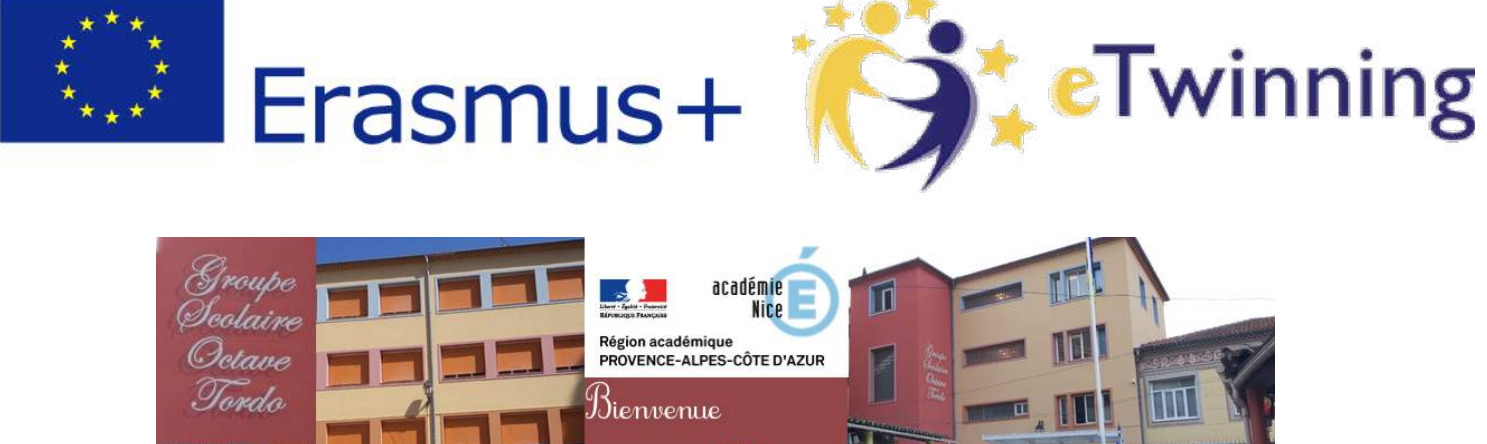

illkommen

## **Situation in France**

With the health situation with Covid, schools were closed from March 17, 2020 to May 11, 2020. We are no longer allowed to travel.

When schools opened again, many children stayed at home because the government said that school was not obligatory until the end of the school year.

School resumed "normally" in September. Working conditions are different, classes should not mix, and children cannot share materials. Doing group activities has become very complicated.

Then on October 29th, an Islamist attack killed three people in Nice. Security measures were reinforced. Children cannot go out of school, parents cannot go in! We had a lot of new plans to organise and less time for projects unfortunately.

But we made some activities in each class. And one outdoors before 29 october!!

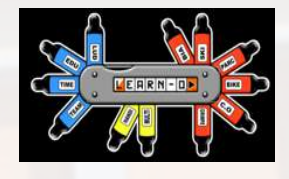

## LEARN – O

### Playful, educational, autonomous, reflective, digital, orientation

Starting from a learning objective determined by the teacher, markers and a movement map are made in order to prepare the game situation. A programmed electronic finger and a computer are then used to start the activity.

Each student with an electronic finger identified with his or her name takes a card. He or she must move around and correlate the data to be collected with the distribution of beacons to complete a route.

Once completed, the student checks his or her route on the computer and obtains an immediate correlation.

The digital tool is at the service of learning. The path, errors, corrections, and the student's progress can be tracked. Each student is then autonomous in his or her movements, choices, pace, correction and evaluation.

The children are free to choose the level of the task to be performed. They can also establish possible didactic exchanges with their classmates, whom they meet and cross paths with throughout the session.

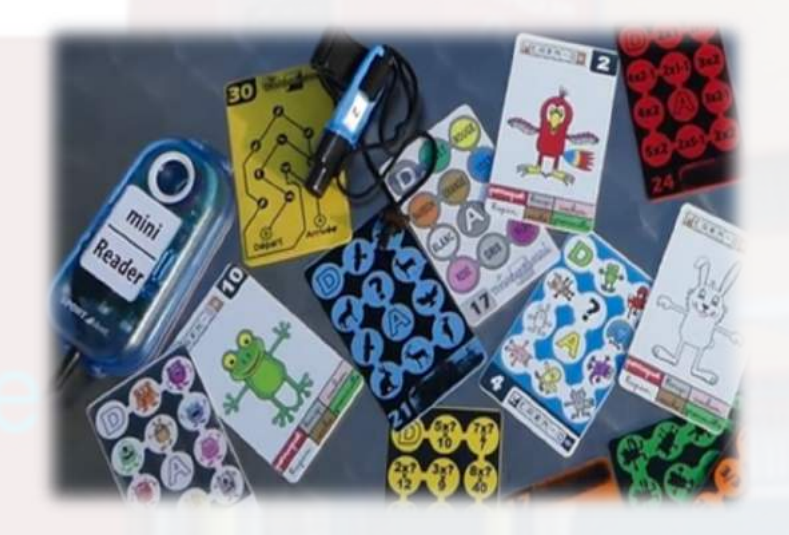

Example of activity : Concept of body

In this example the student has to reconstruct a character in four parts.

In the field the blocks are equipped with boxes with pieces of the character as visuals (head, feet, hand, trunk). To get the different parts of the character, you have to go to the plots and find the right parts. Once the four parts have been found, the student compares his answer displayed on the computer with the card to be made. If he makes a mistake, he can correct it. Once the card has been completed, he draws a new card with a new animal.

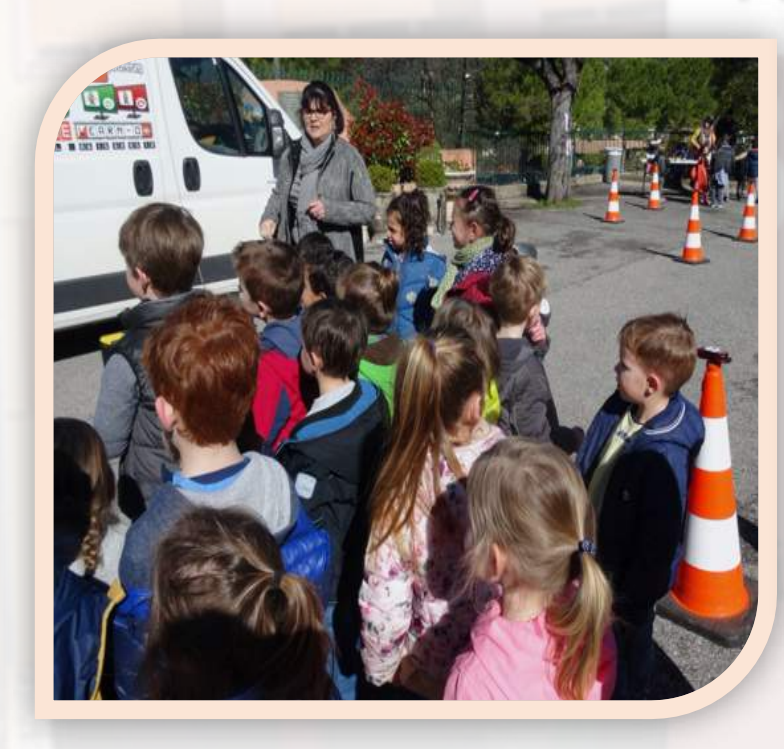

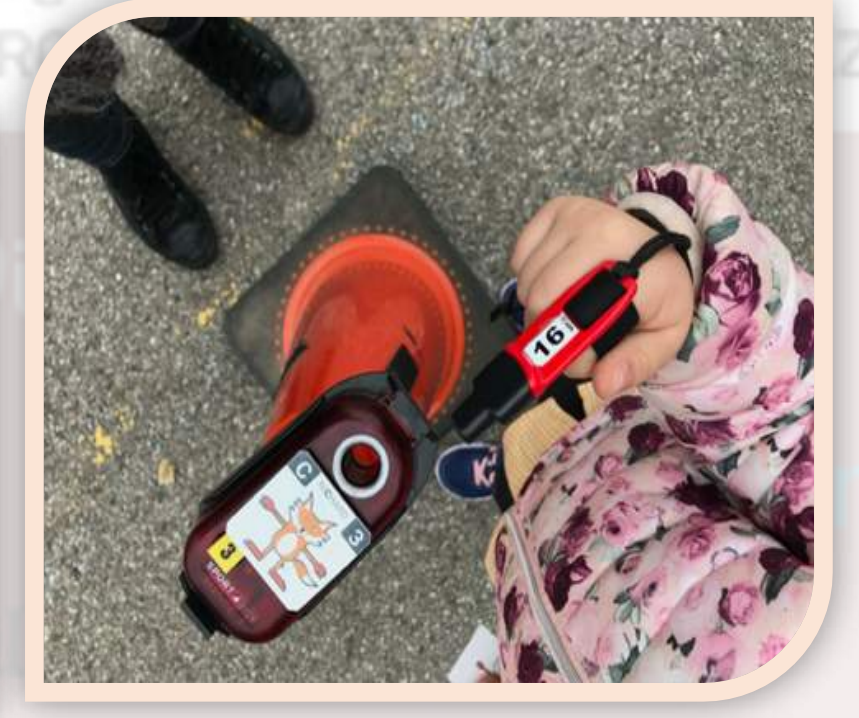

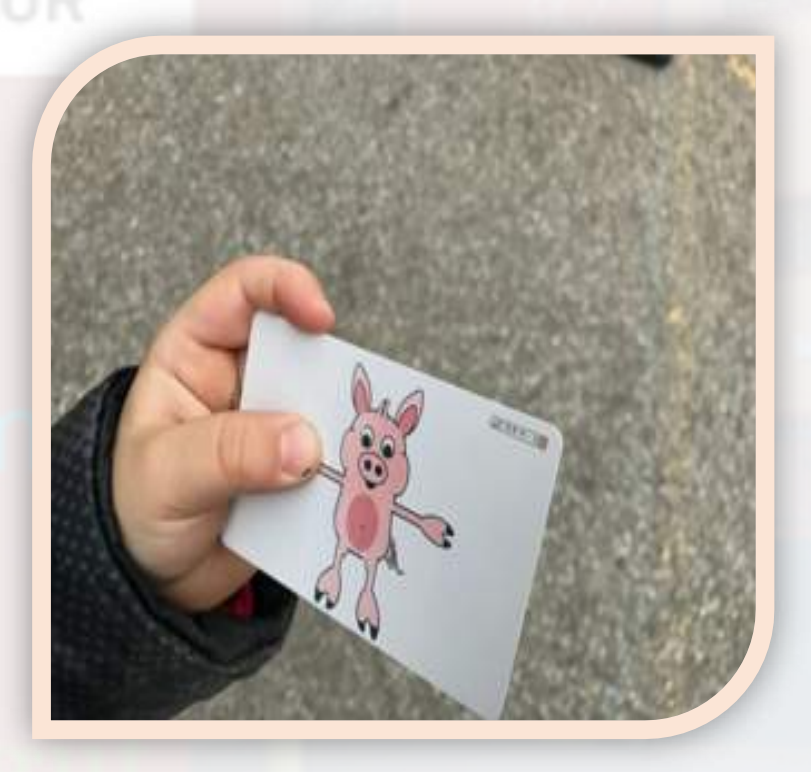

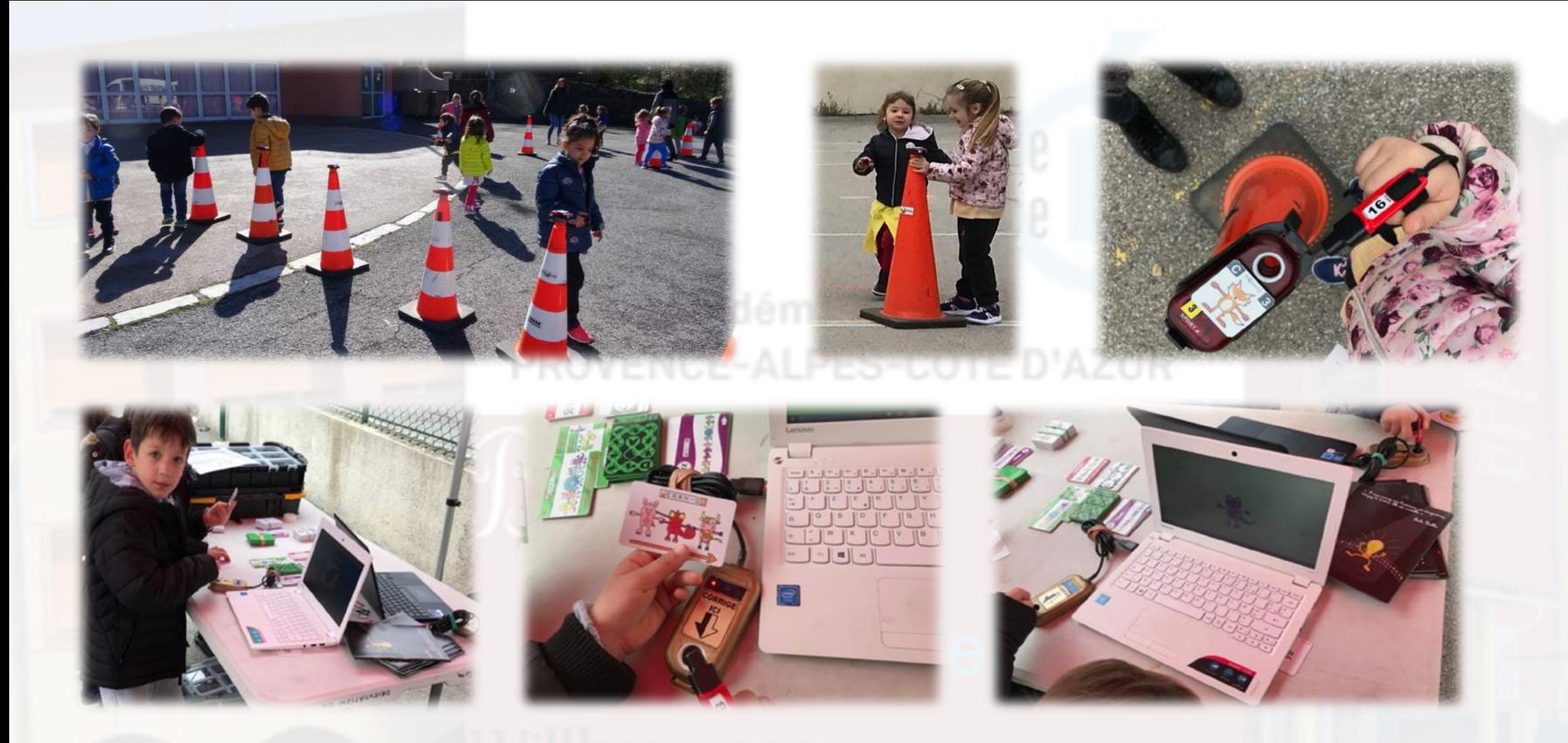

**It's learning through play that allows you to think and expend your energy: it combines academic learning and physical exertion and digital equipment.**

# Some activities prepared in case!!

- During the first time we closed schools, we were not used to working remotely. Even though the situation was complicated for all of us, It was easier for the elementary children with the exercises to do in the notebooks, but for the children under six years old, the parents had a lot of trouble getting the children to work and know what and how to do. So this year we decided to train children and parents to use applications in case we find ourselves in the same situation again.

- Essentially we used an free application for paddlet and computer : G COMPRIS and SEESAW

# Numbers partition on seesaw

商

**Skills** 

The children do an activity in class. At the same time, the same activity is created on seesaw, sent to the families. The children can practice the activity at home, record their work and send it to the teacher. The teacher validates the work.

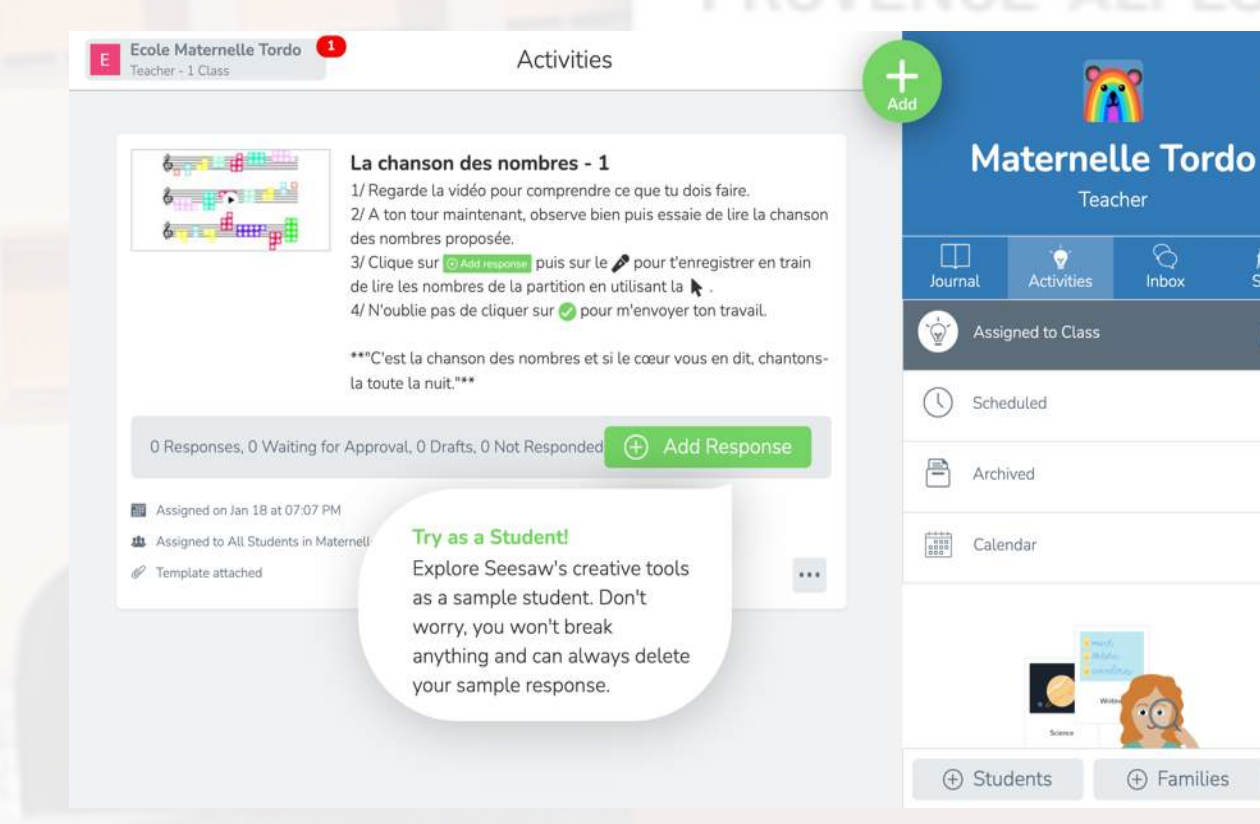

Create the activity : Give the instructions and you can add a model of The work to be done. Send the link to families Here we have a numbers partition. Children should read the numbers in the order in which they encounter them.

3. Scan this code using Seesaw's built-in QR code scanner. Or type in these letters to access your account: BERV MFLU RLML BFNQ

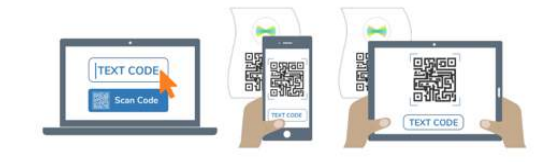

### The child can do his activity, record it and send it to his teacher for approbation.

**JPM** 

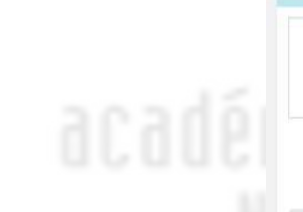

Þ

La chanson des nombres - 1

1/ Regarde la vidéo pour comprendre ce que tu dois faire.

4/ N'oublie pas de cliquer sur lo pour m'envoyer ton travail.

 $6 - 14$ 

 $6 - 5$ 

 $\delta = 10$  and  $\sigma$ 

Assigned on Jan 18 at 07:07 PM Assigned to All Students in Maternelle Tordo

 $P$  Template attached

Sample Student

Romain

0 Responses, 2 Waiting for Approval, 0 Drafts, 6 Not Responded

Ambre

 $\frac{1}{2}$ 

Lucas

La chanson des nombres - 1

3/ Clique sur lo Aod miscouse puis sur le  $\gg$  pour t'enregistrer en train de lire les nombres de la partition en utilisant la  $\blacktriangleright$ .

Marion

2/ A ton tour maintenant, observe bien puis essaie de lire la chanson des nombres proposée.

\*\*\*C'est la chanson des nombres et si le cœur vous en dit, chantons-la toute la nuit."\*\*

Luka

Review **Campbell**  $\frac{1}{2}$ 

Naia

Unapproved Items ۰r

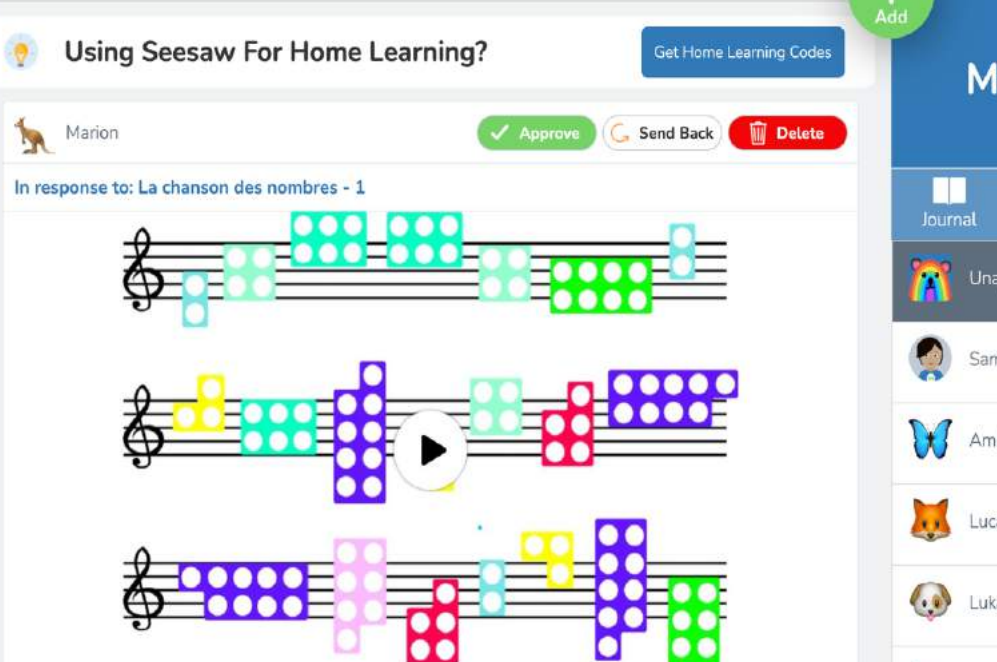

**Maternelle Tordo** Teacher 后  $\odot$ Ò. **Activities** Inbox **Skills** Unapproved Items Sample Student Ambre Lucas (. . Luka Marion **Type** 

 $M111.7$   $C<sub>nmmin</sub> 0$ 

Approve 2 items?

Ecole Maternelle Tordo

Teacher - 1 Class

E

C Refresh

 $\cdots$ 

Nicolas

Nais

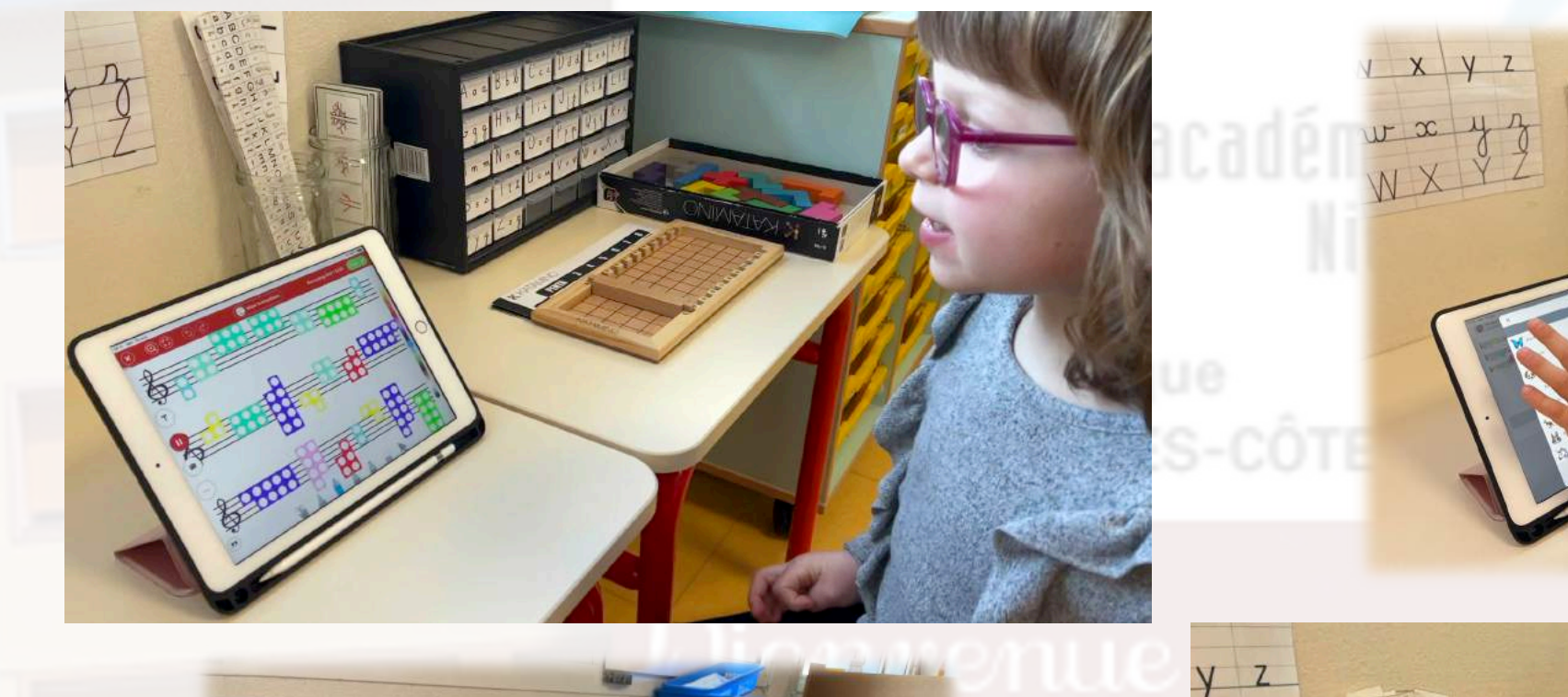

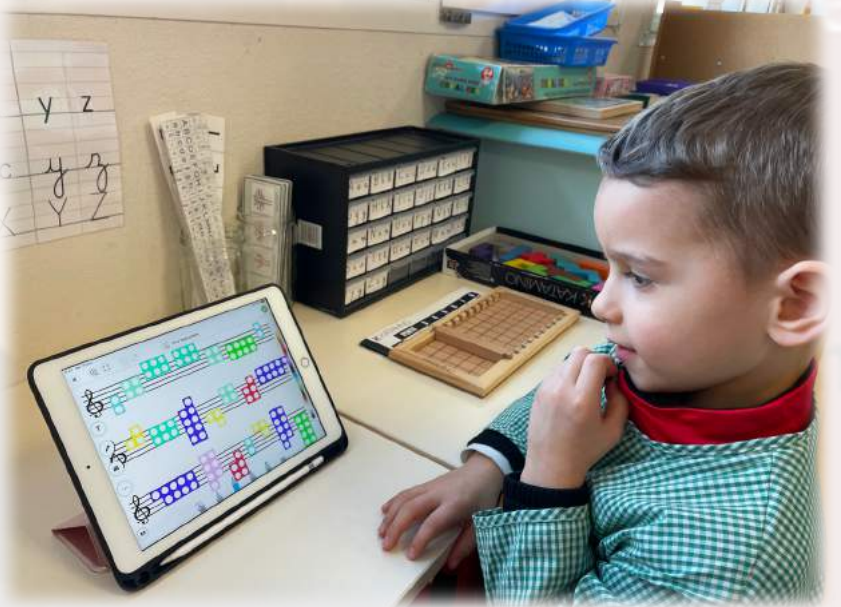

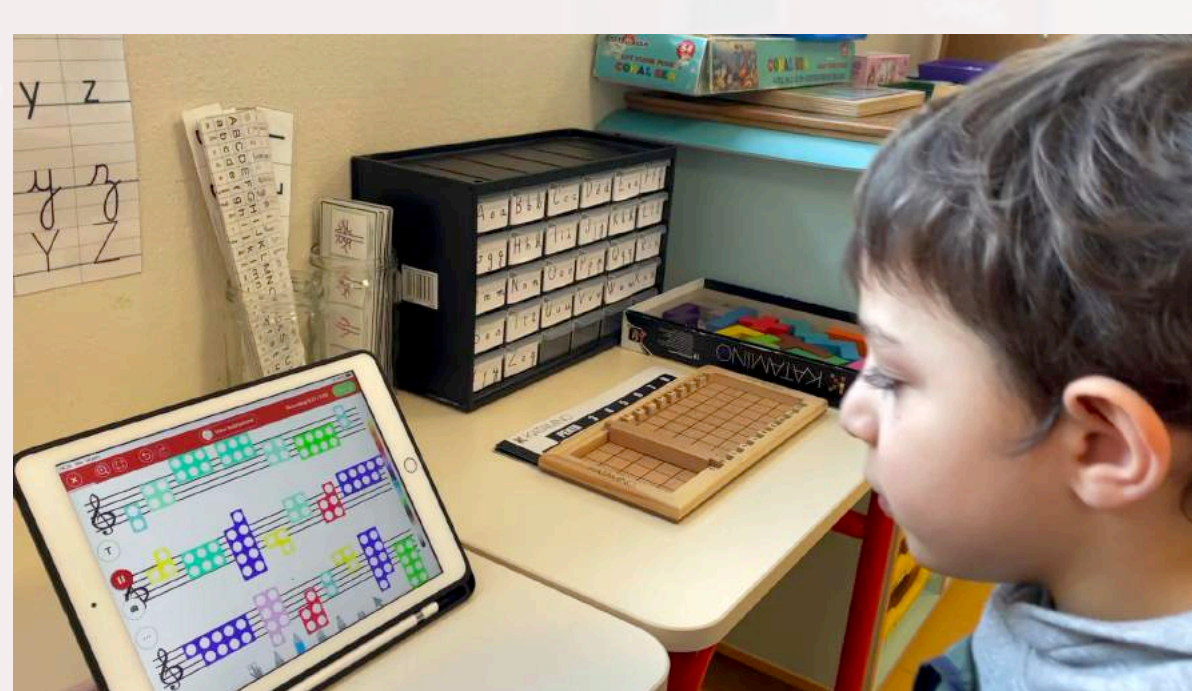

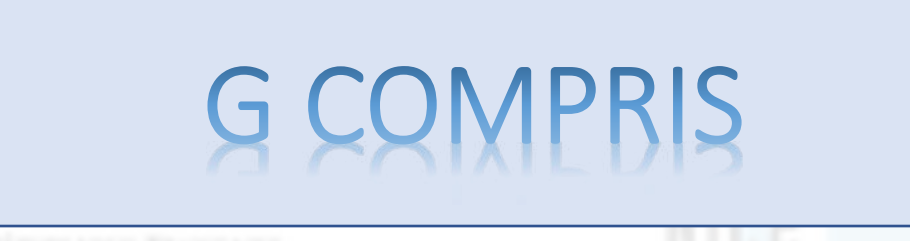

GCompris is an educational software suite with a large number of activities for children aged 2 to 10 years old. Before we only used it at school on computer.

Now we worked on it on computer at school and send the activities at home to parents. Children could train or Or if we have to stay at home again we can ask for activities to do, the parents will be used to it.

Here is the list of the different themes we cover with a few examples :

- discovery of the computer: keyboard, mouse, touch screens...
- reading: letters, words, training in reading, writing...
- mathematics: revision of tables, enumeration, double entry tables
- science: the lock, the water cycle, renewable energy...
- geography: countries, regions, culture...
- games: chess, memory games, power 4, hangman, tic-tac-toe...
- other: colors, shapes, Braille, learning to tell time...

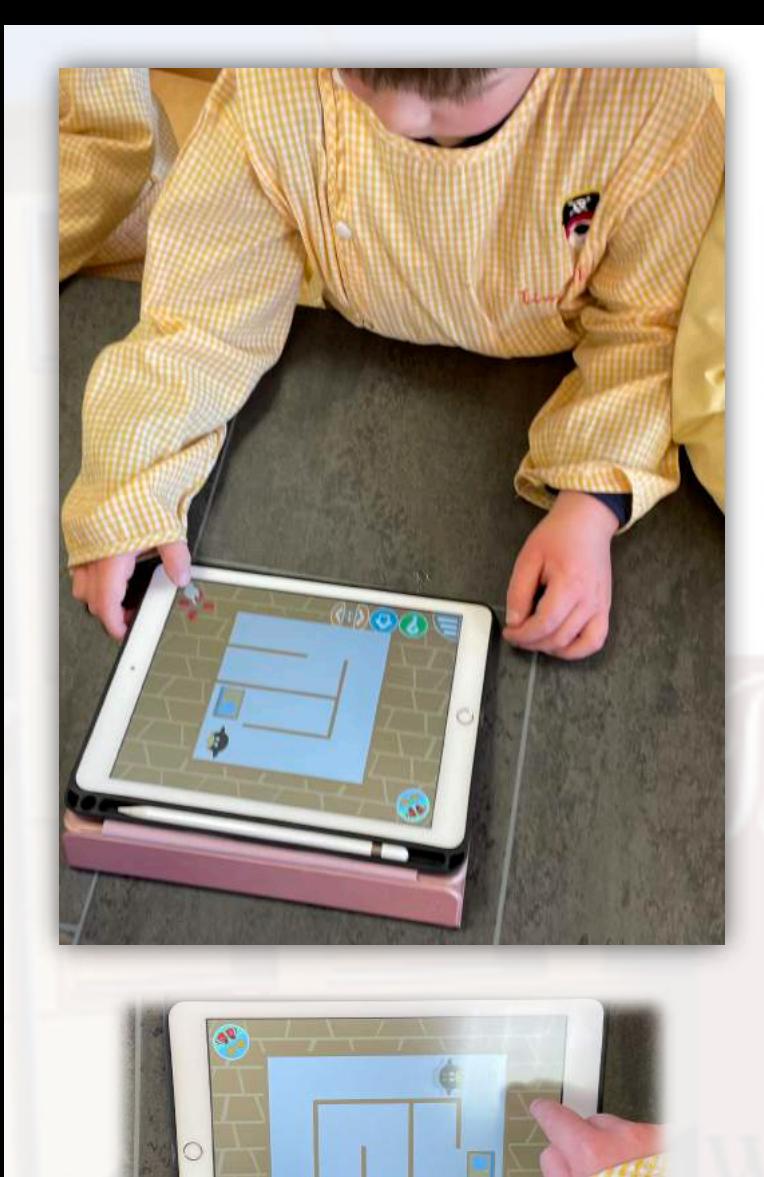

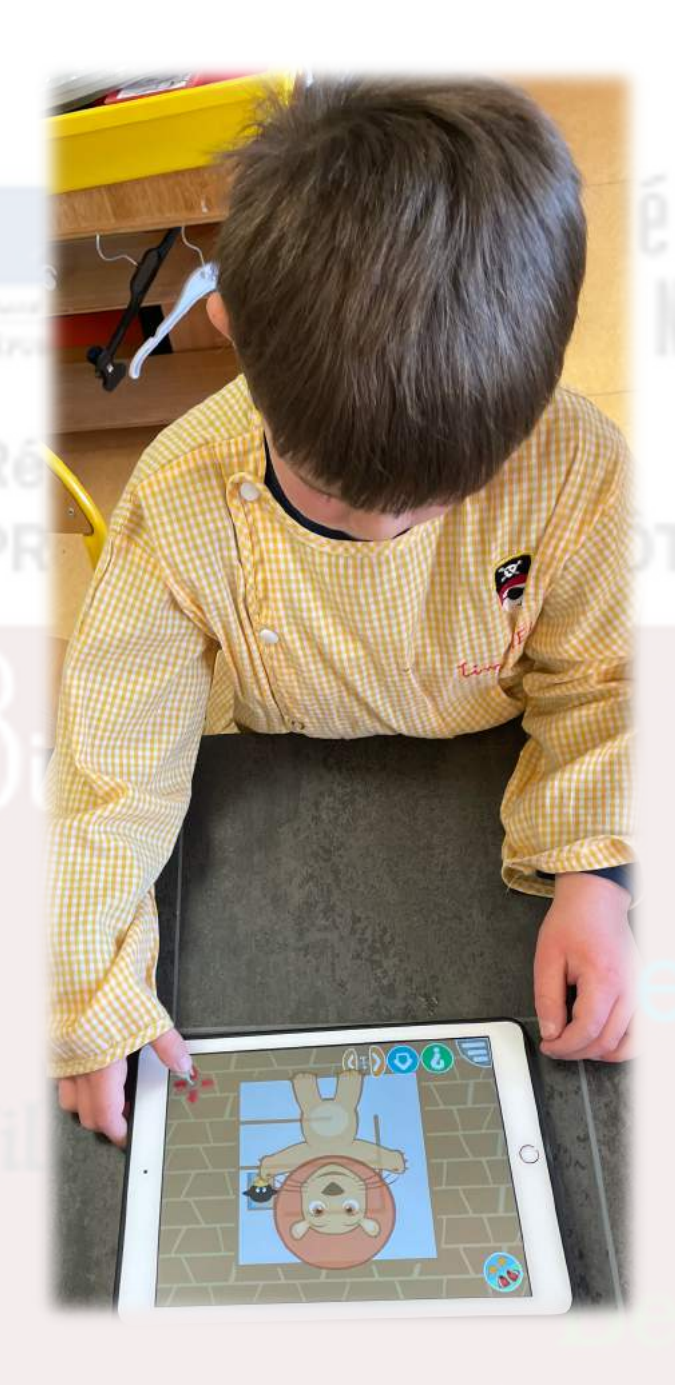

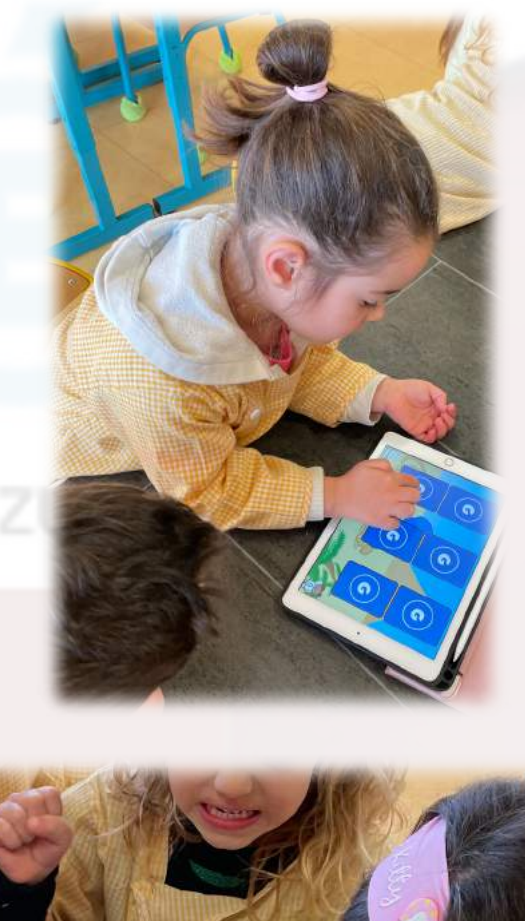

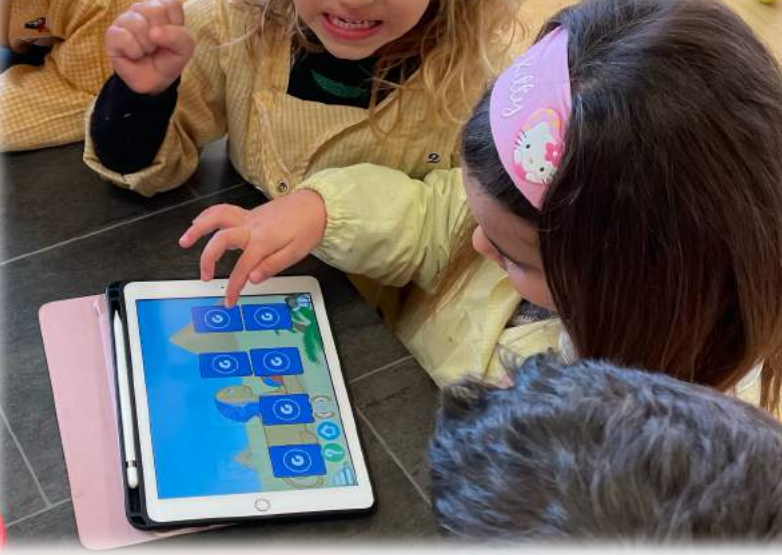

# Observe with easi-scop inside/outside

Easy-scope is a USB-powered device that enlarges specimens up to 41x on a 17" computer screen and 43x larger. Photographs of the specimens can be taken using the shutter button on the top of the camera. Video recording is also available. It produces an enlarged image that children can view on the computer screen, a tablet, an interactive whiteboard. The focus is simple, it allows you to take pictures or make a movie. It can be used indoors or outdoors.

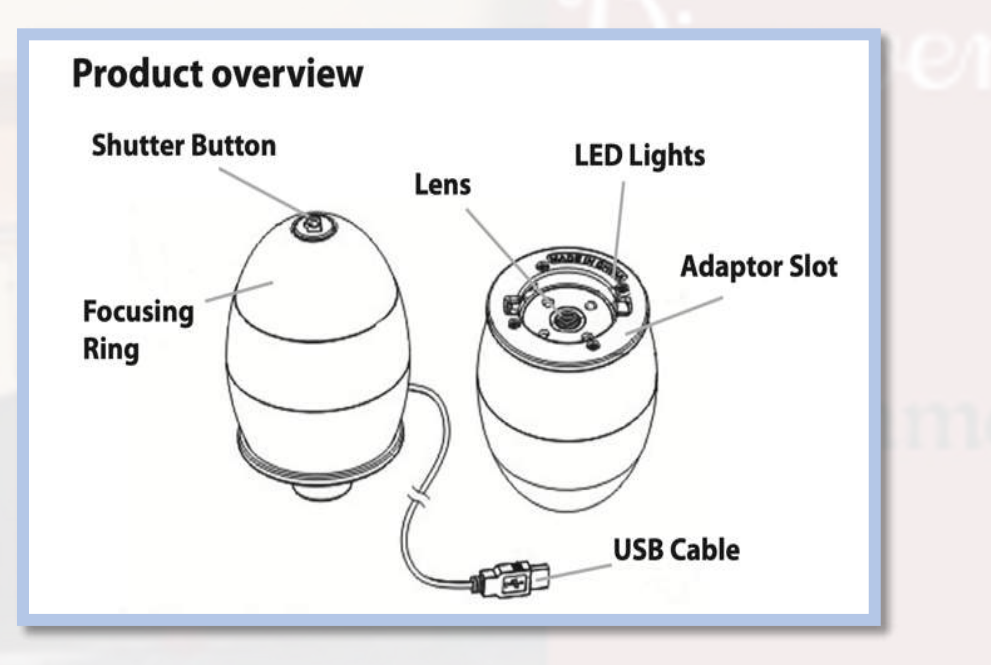

### **Using the Digital Viewer software**

The following buttons are available:

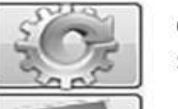

Clicking this will open the system settings menu (see next section).

Clicking this will capture the on screen image of the device.

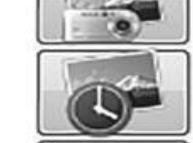

Clicking this will activate or deactivate the timed shot feature. When activated, images will be captured at a reqular interval.

Clicking this will activate or deactivate the video recording feature.

Clicking this will show the copyright and version information of the application software.

Clicking this will shut down the application software.

### Observe a leave

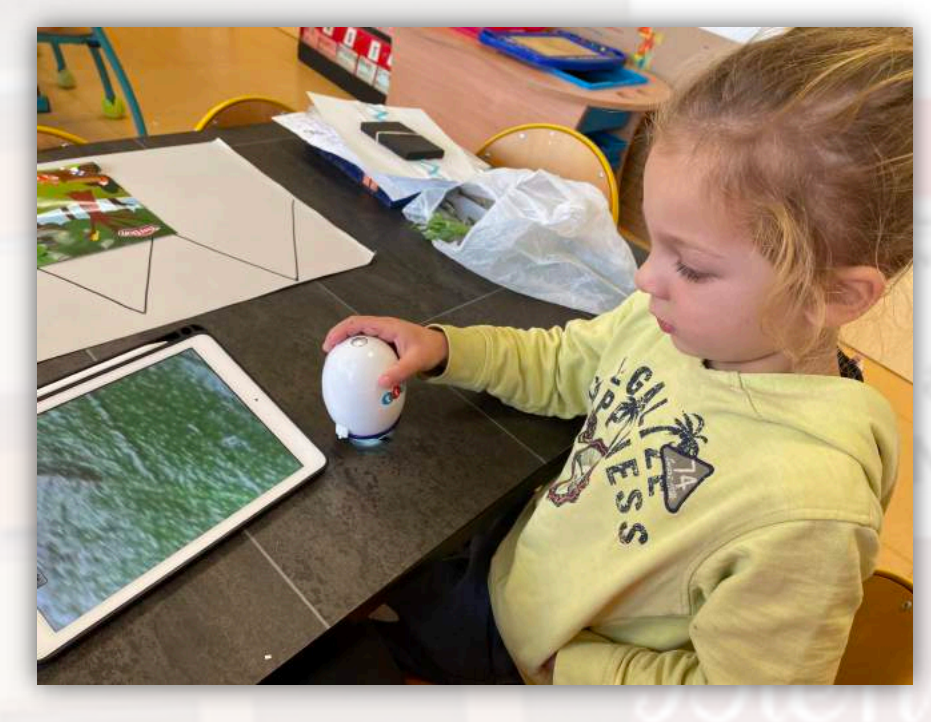

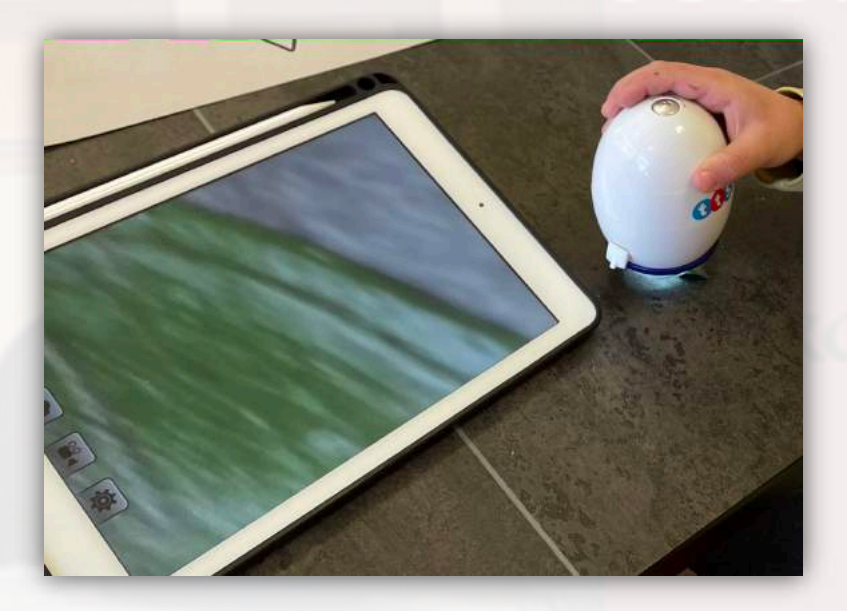

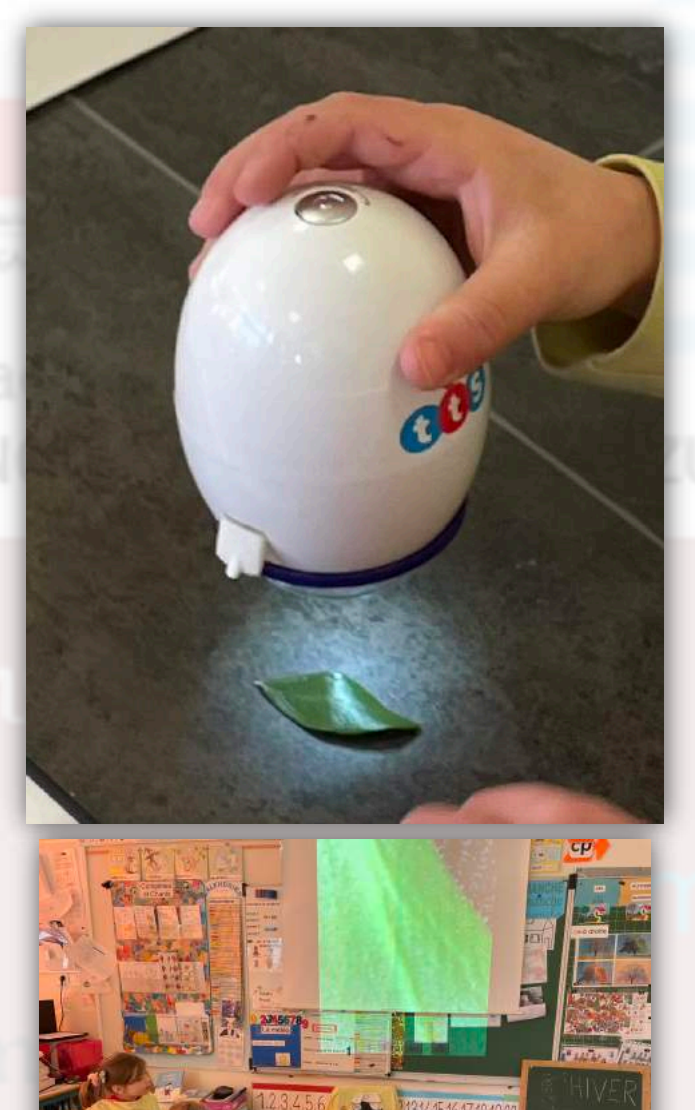

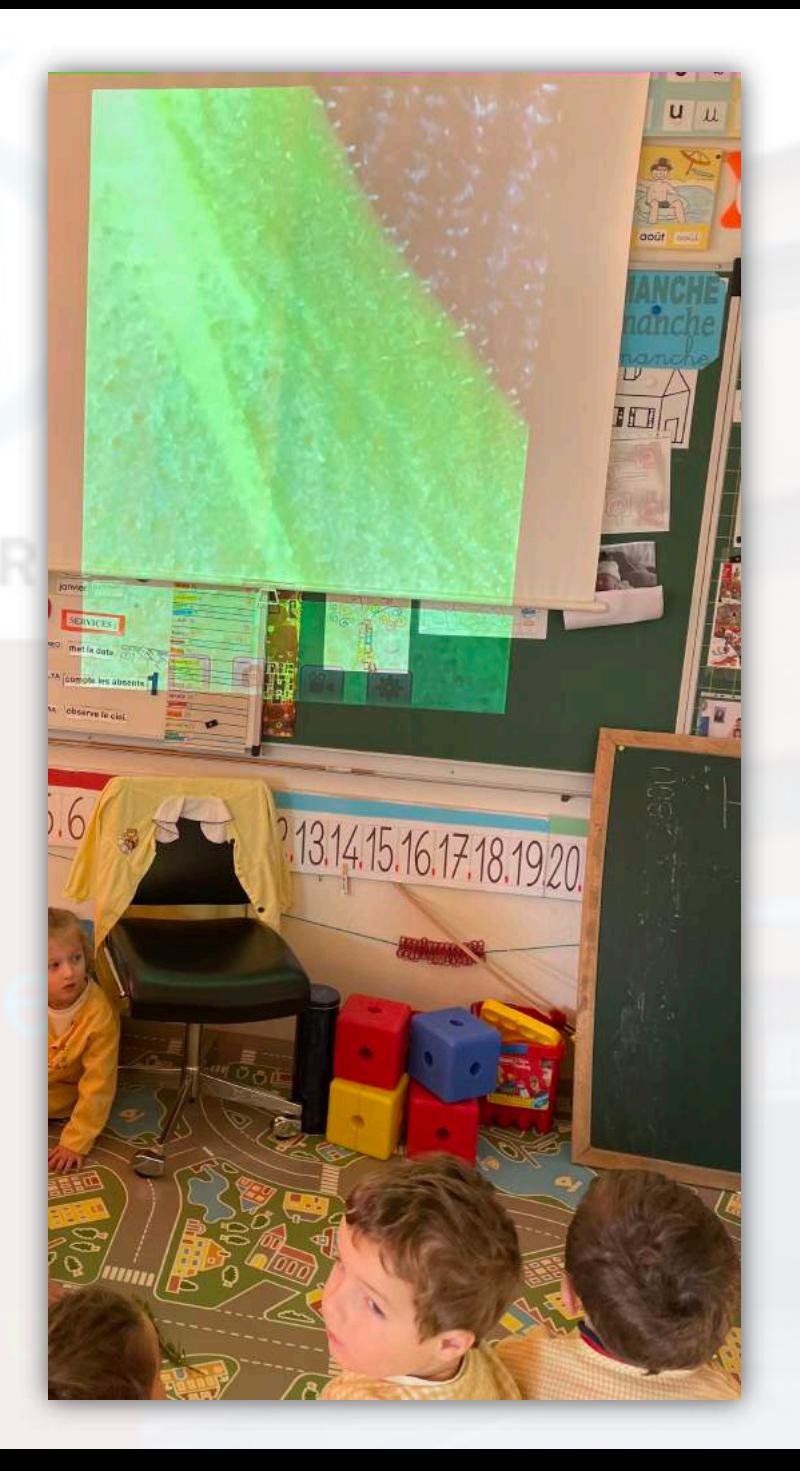

# Children evaluation with « Je Valide »

Until now for kindergarten children, we used a notebook with many pages, not very practical, and we used to receive all the parents to give them the notebook and explain the progress, the difficulties of their children. We didn't have digital documents. The contract of the contract of the contract of the contract of the contract of It was difficult to have proof of the activities carried out.

For example, for a play dough activity, we had to take pictures of each child's work, print them, cut them out and put them in each child's notebook. This takes a lot of time.

We discuss to have something more easy to use and to share with parents. We choose an application that allows us to make modifications to the basic elements, add our own skills.

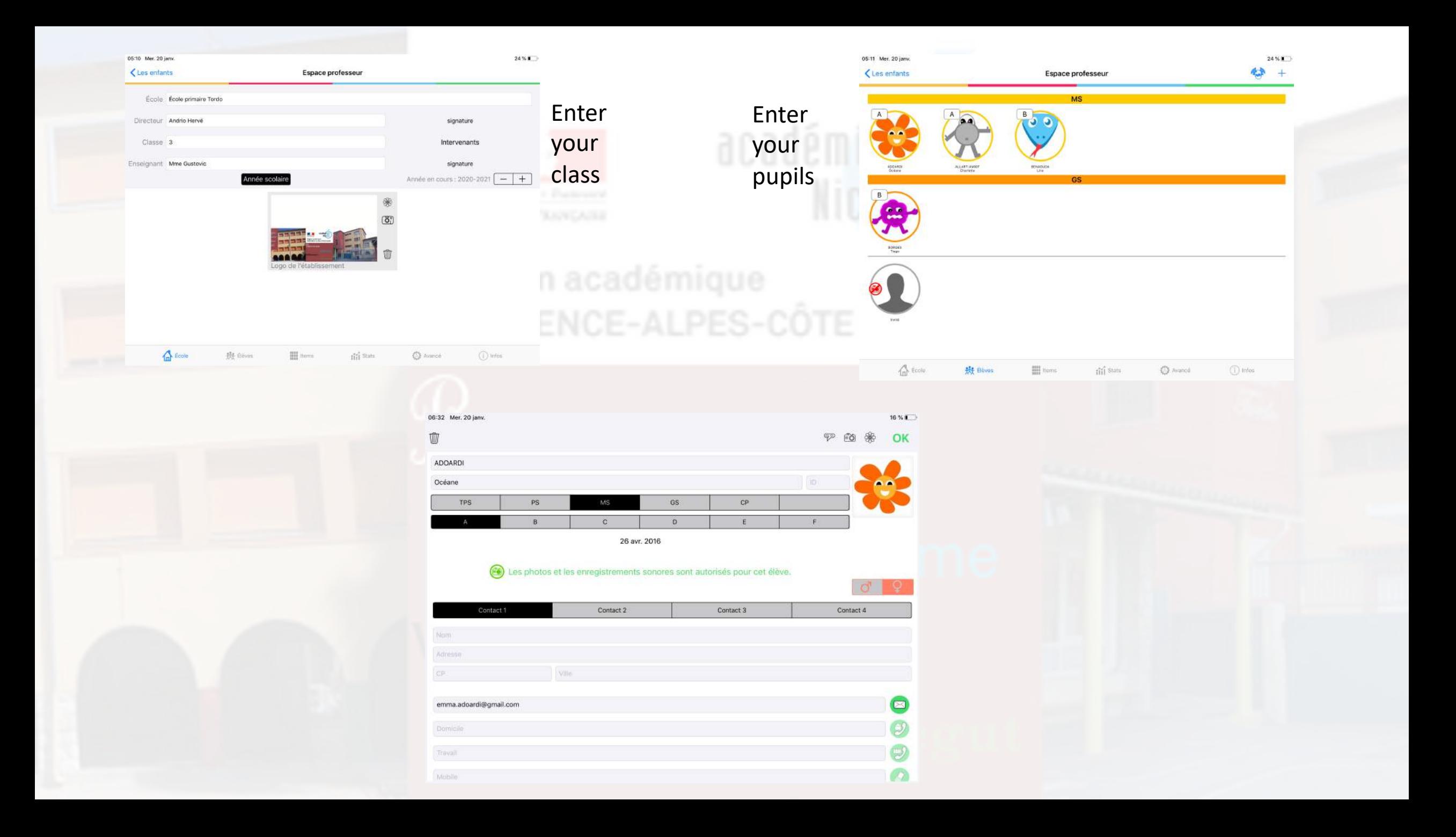

#### You can add pictures of children activities

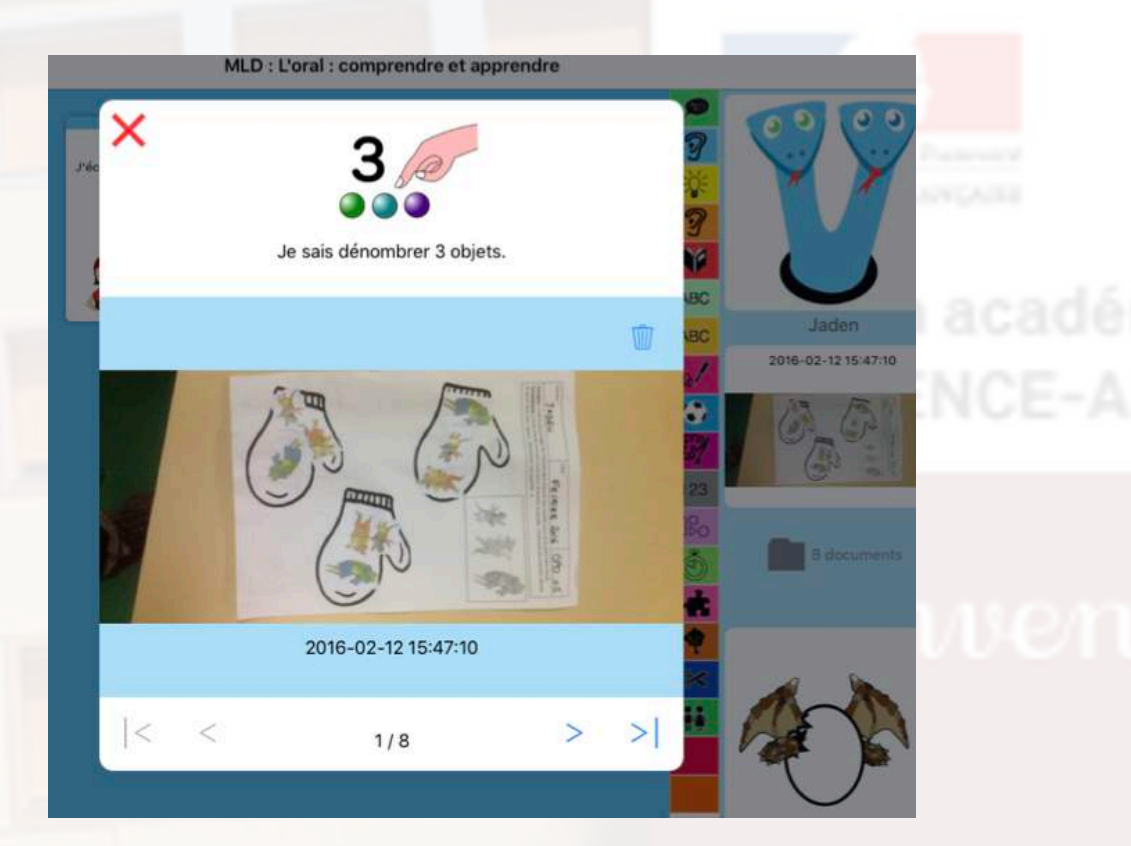

### You can add song, text from children, registre them

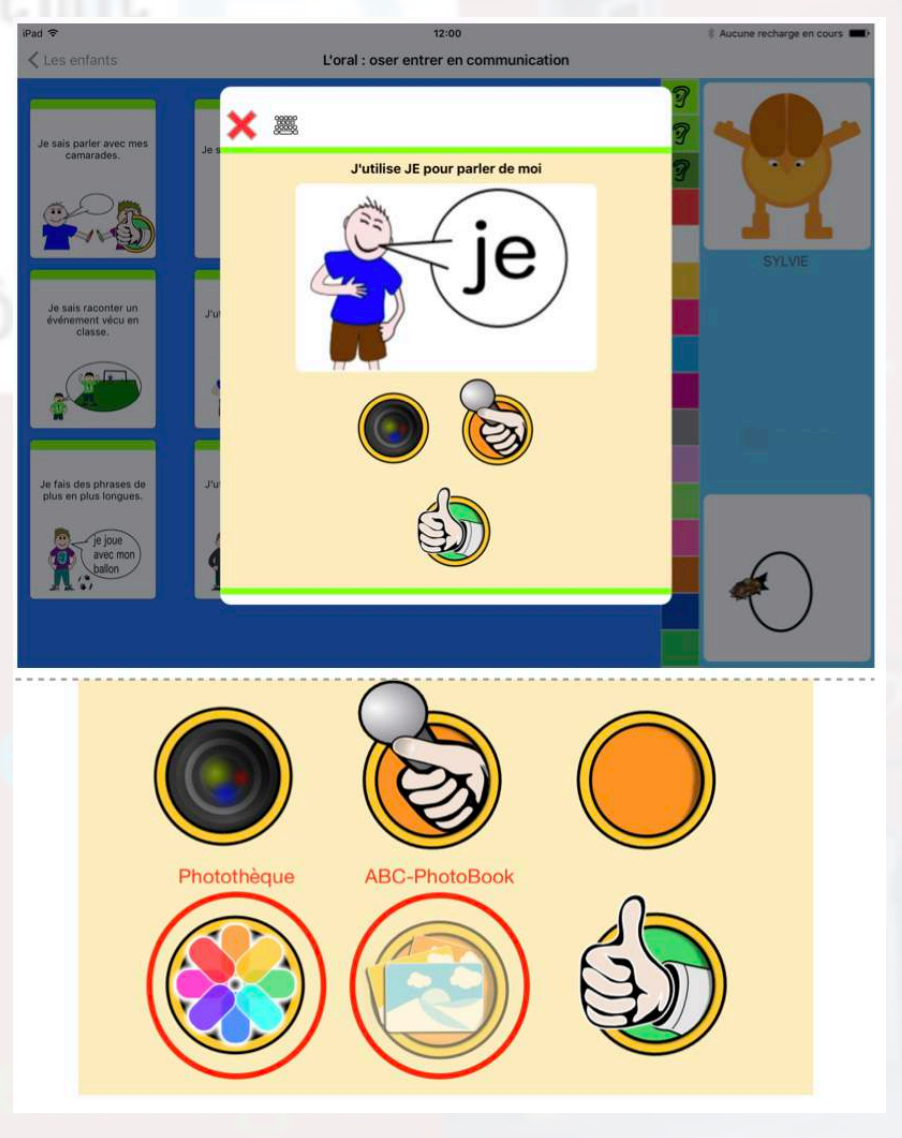

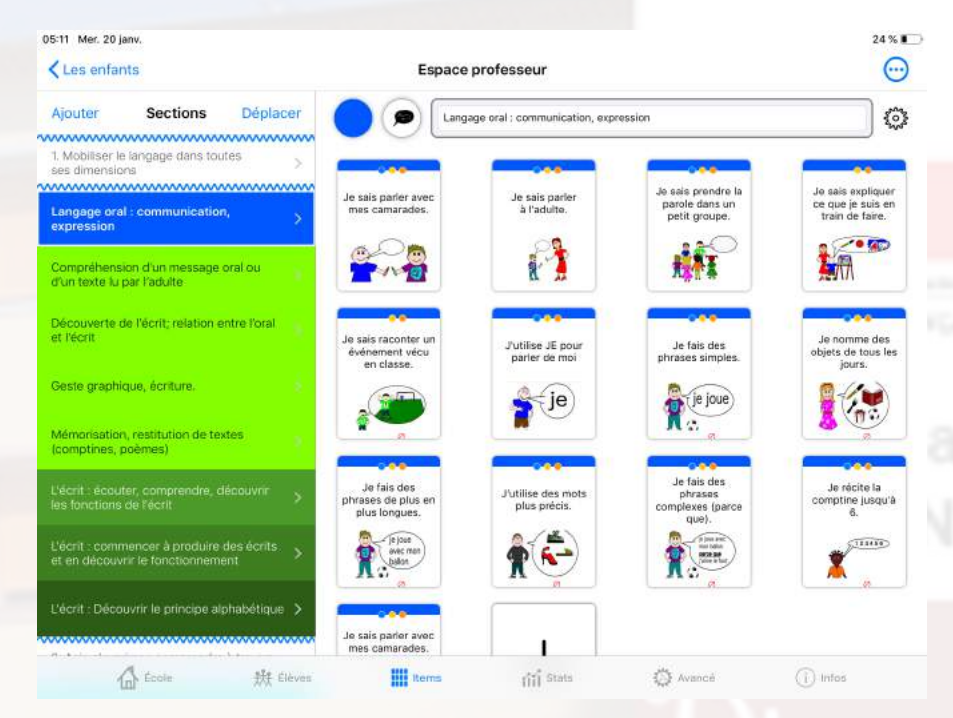

000000000000

.............

ADOARDI Océane **International de la ciencia de la** 

06:30 Mer. 20 janv.

petit groupe

 $\bullet$  is the  $\bullet$ 

 $\bullet$   $\bullet$  sale  $\circ$ 

**O** Je sais parler avec mes camarades

Jutilise JE pour parler de moi · Je fais des phrases simples. **O** Je nomme des objets de tous les jours. **3** ... tals des pivasse de plus en paus longue · J'utilise des mots plus précis. O Je fais des phrases complexes (parce que). de recite la comptine jusqu'à 6. O Je sais parter avec mes camarades. DUP Je montre ce que j'ai compris en faisant ce<br>
si que l'on me demande. Je comprends une histoire courte. - Je montre que j'ai compris une consigne w avec 2 actions à faire

uer cie qua je sua un trav

· Je sais parler à l'adulte.

Invité

BENAOUDA Lina

**BORGES Tiago** 

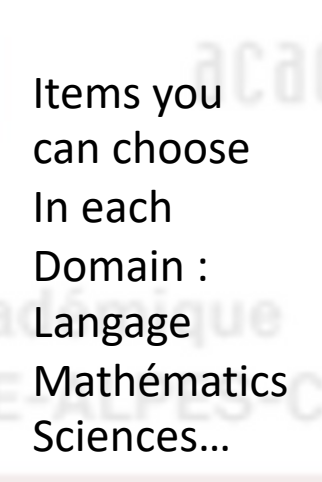

 $16 \times 1$ 

OK

Results

Global Documents

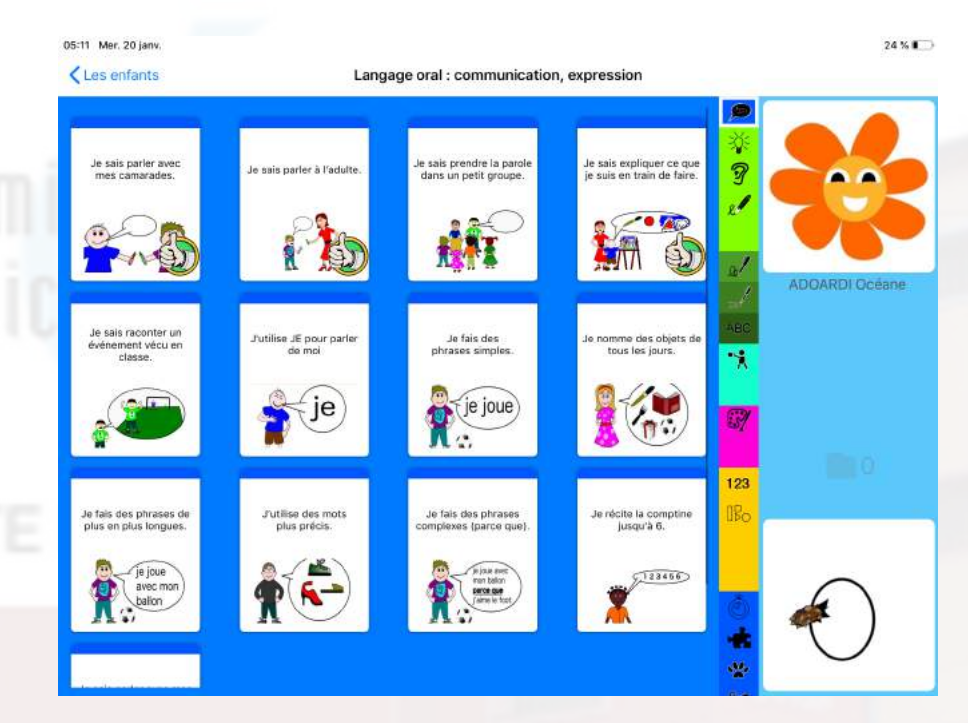

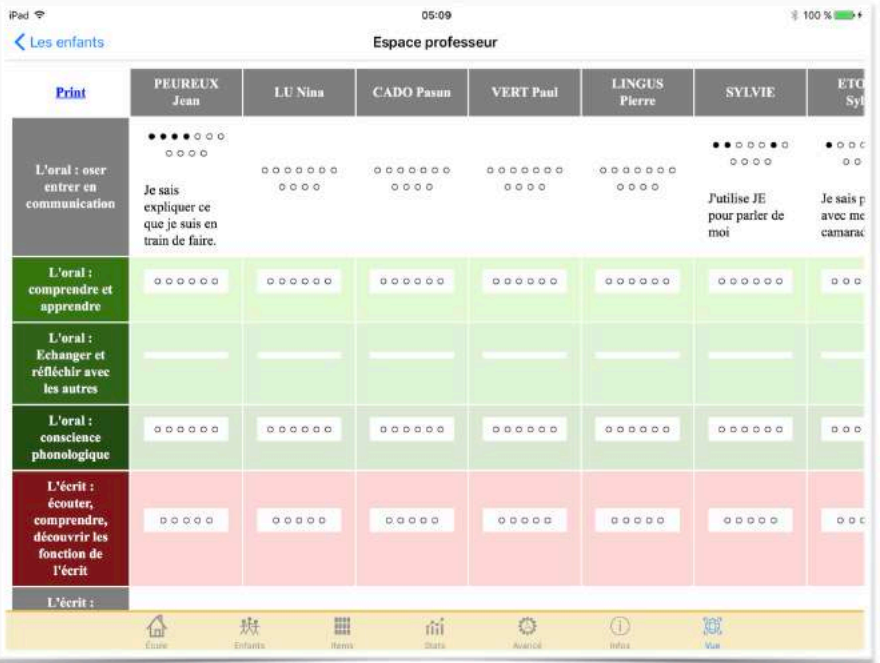

#### Activity of the day Excel presentation of global results04:01:02 Langage oral : communication, expression Je sais expliquer ce que je suis en train de faire. **ADOARDI Océane** 04:01:02 Langage oral: communication, expression **B** stats.csv Je sais expliquer ce que je suis en train de faire. Affichage ALLART-AMIOT Charlotte Calibri (Corps) - $12$  $\gg$  $\Box$ Standard  $\sim$ b.  $\frac{1}{2}$ G  $-96$  $000$  $-00$ Mise en forme Mettre sous Styles de (二) 04:05:34 Engagement dans les activités, réalisation de productions personnelles : dessins, cellule compositions graphiques, compositions plastiques s potentielle Vous risquez de perdre certaines fonctionnalités si vous enregistrez ce classeur au format .csv (délimité par des virgules). Pour conserver ces fonctionnalités, e Je dessine et peins avec plaisir. Mise à jour d'Office Les mises à jour de sécurité, les correctifs, les améliorations... Rien ne vous échappera si vous sélectionnez l'option Rechercher des mises à jour. ADOARDI Océane  $\times$   $\checkmark$  fx 04:05:56 Engagement, aisance et inventivité dans les actions ou les déplacements ADOARDI Ocv@ane **ALLART-AMIOT Charlotte BENAOUDA Lina BORGES Tiago ODVITV STAT** Je sais parler avec mes camarades  $_{\alpha}$ OK OK OK .<br>Je sais parter à I,Äôadulte OK OK OK OK Je sais courir, sauter un petit obstacle et lancer Je sais prendre la parole dans un petit groupe OK OK OK ADOARDI Océane  $_{\alpha}$ Je sais expliquer ce que je suis en train de faire. OK un objet. Je sais raconter un VOvVOnement vVOcu en classe l'utilise JE pour parler de moi OK le fais des phrases simples. Langage oral: communication, expression 04:46:39 nomme des objets de tous les jours. Je fais des phrases de plus en plus longues J, Aôutilise des mots plus prv@cis. Je sais parler avec mes camarades. Je fais des phrases complexes (parce que) **ADOARDI Océane** le rv®cite la comptine jusqu'v+ 6. le sais parler avec mes camarades. DUP le montre ce que j, Añai compris en faisant ce que l, Añon me demande. Langage oral : communication, expression le comprends une histoire courte. 04:46:55 Je montre que j'ai compris une consigne avec 2 actions V† faire le comprends une histoire et la raconte avec l'aide d'images. Je comprends une consigne donnv@e v1 toute la classe (collective). Je sais parler à l'adulte. Je comprends et raconte une histoire.( trame narrative). **ADOARDI Océane** le connais des comptines sur les sons. Je sais frapper les syllabes. le trouve des mots qui riment V† l'aide d'images. 04:47:02 Langage oral : communication, expression Je sais jouer avec les syllabes.(Inverser, supprimer, ajouter). le sais localiser une syllabe dans un mot. Je sais dire si j, Äöentends un son ( voyelle) dans un mot. Je sais parler à l'adulte. Je sais s'il y a plus ou moins d'objets. **ADOARDI Océane** le tiens correctement mon crayon. le trace des traits horizontaux, verticaux, obliques. l'V©cris mon prV©nom en capitales d'imprimerie le trace des ronds dans le bon sens Langage oral : communication, expression 04:47:06 le trace des ponts. e trace des boucles je sais tracer les lettres en V@criture cursive Je sais parler à l'adulte. **ADOARDI Océane** 04:47:13 Langage oral : communication, expression Je sais parler à l'adulte. **ADOARDI Océane** Langage oral: communication, expression 04:47:54 Je sais parler avec mes camarades. **ALLART-AMIOT Charlotte**

 $\ddot{\phantom{a}}$ 

### **Results for parents : pdf form**

命

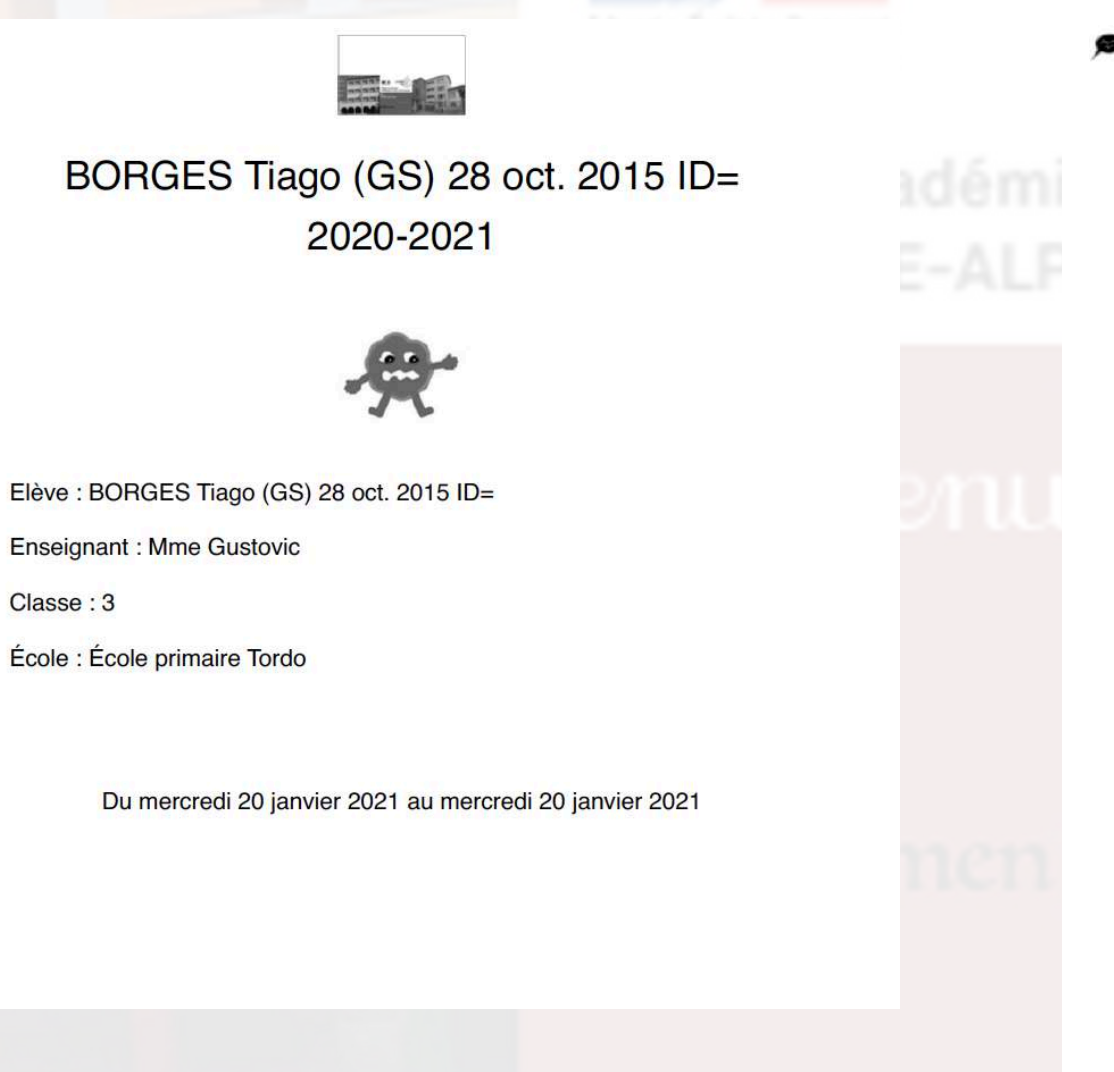

Langage oral : communication, expression

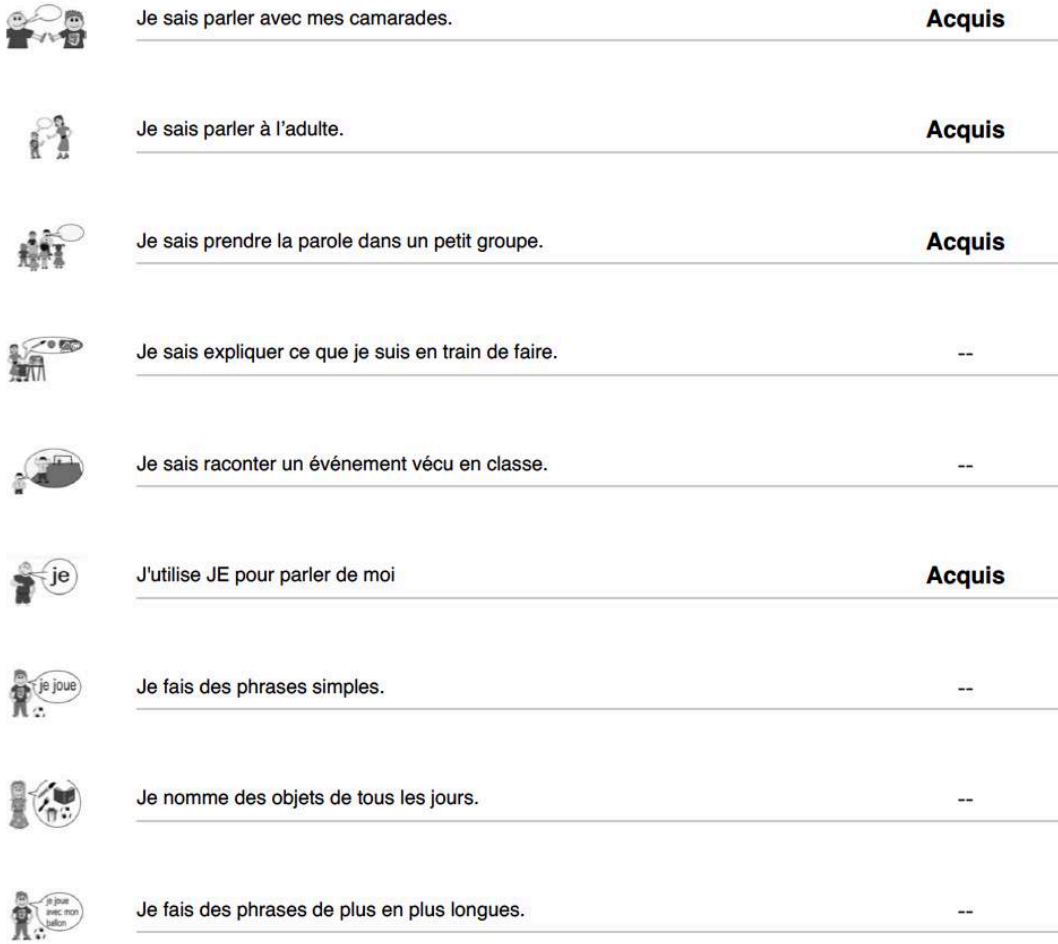

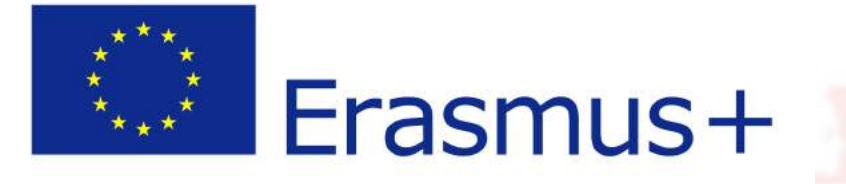

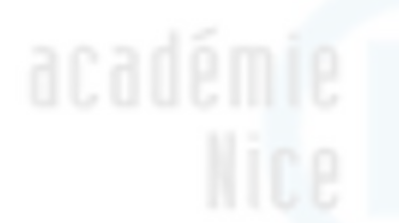

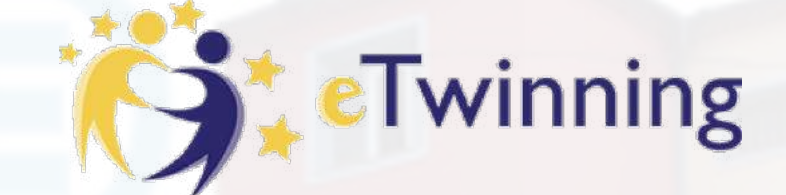

# Four Smart Activities 19-26 January 2021

*ERAMUS PLUS PROJECT 2018-2020 2018-1-EE01-KA229-047069\_3*

*The project is funded by the European Commission under the Erasmus Plus Program, the European Union's new Programme in the fields of education, training, youth and sport. All the information we provide is the exclusive responsibility of the project team, and the National Agency for Community Programs in the Field of Education and Training (Name your national agency here) and the European Commission are not responsible for the use of the content of this information.*